## জাতীয় শিক্ষাক্রম রূপরেখা ২০২১ বিস্তরণ বিষয়ক প্রশিক্ষণ কোর্সের প্রশিক্ষক নির্বাচনের জন্য  $EMIS$  সিস্টেমে আবেদন অগ্রায়ণ করার নির্দেশিকা

জাতীয় শিক্ষাক্রম রূপরেখা ২০২১ শিস্তেণ শিষয়ক প্রশিক্ষণ ককারসেে প্রশিক্ষক হরত ইচ্ছুক সাধারণ/মাদ্রাসা/কারিগরি শিক্ষক ক্যাটেগরিতে EMIS সিস্টেমে আবেদনকারীগণের আবেদন জেলা শিক্ষা কর্মকর্তা/ উপজেলা শিক্ষা কর্মকর্তাগণ নিম্নোক্ত নির্দেশনা অনুযায়ী অগ্রায়ণ করবেন।

জেলা শিক্ষা কর্মকর্তা/ উপজেলা শিক্ষা কর্মকর্তাগণ  $\mathbf{EMIS}$  সফটওয়্যারে ( $\mathbf{emis}.\mathbf{gov}.\mathbf{bd}$ ) নিজেদের ইউজার আইডি ও পাসওয়ার্ড দিয়ে লগ-ইন করে  ${\rm NCF}$  মডিউলে প্রবেশ করে আবেদন অগ্রায়ণ করবেন।

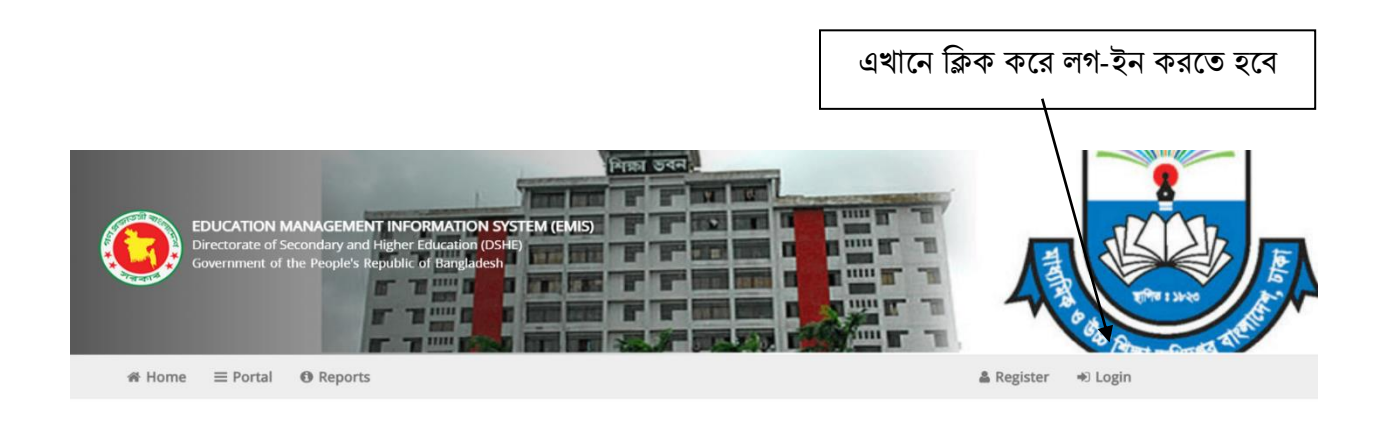

## **EDUCATION MANAGEMENT INFORMATION SYSTEM (EMIS)**

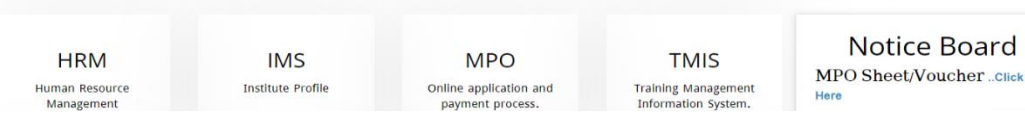

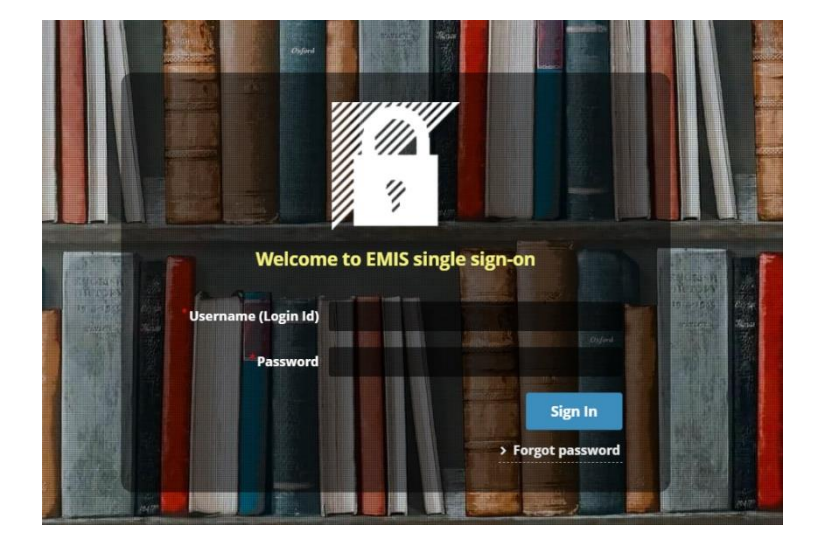

## লগ-ইন করার পর " $\operatorname{NCF}$ " মডিউলে ক্লিক করতে হবে।

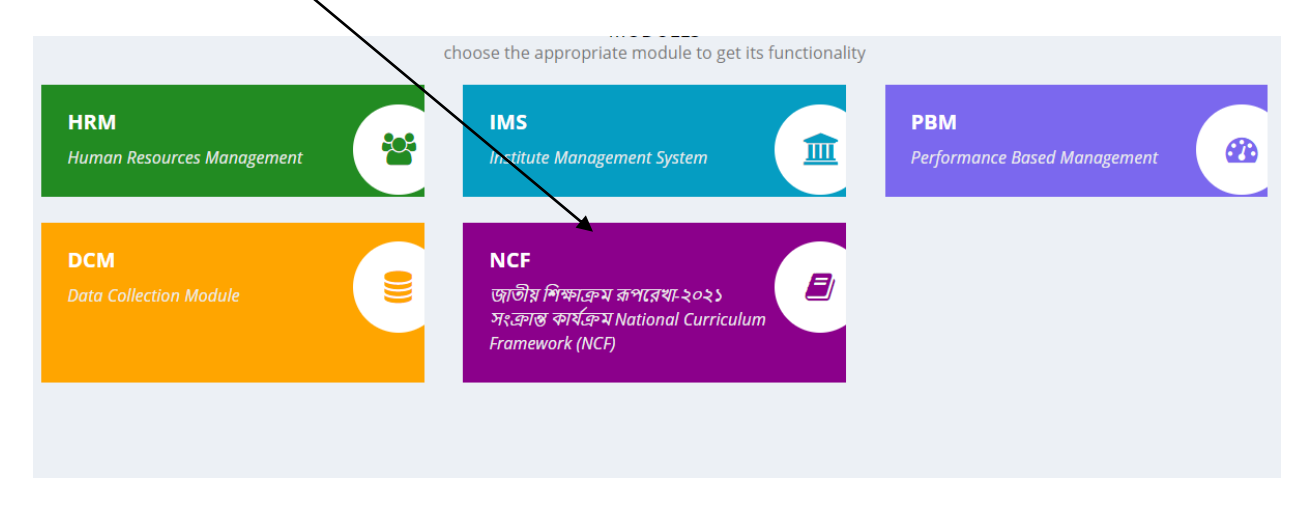

" $NCF$ " মডিউলে প্রবেশ করলে নিম্নের  $window$  প্রদর্শিত হবে।

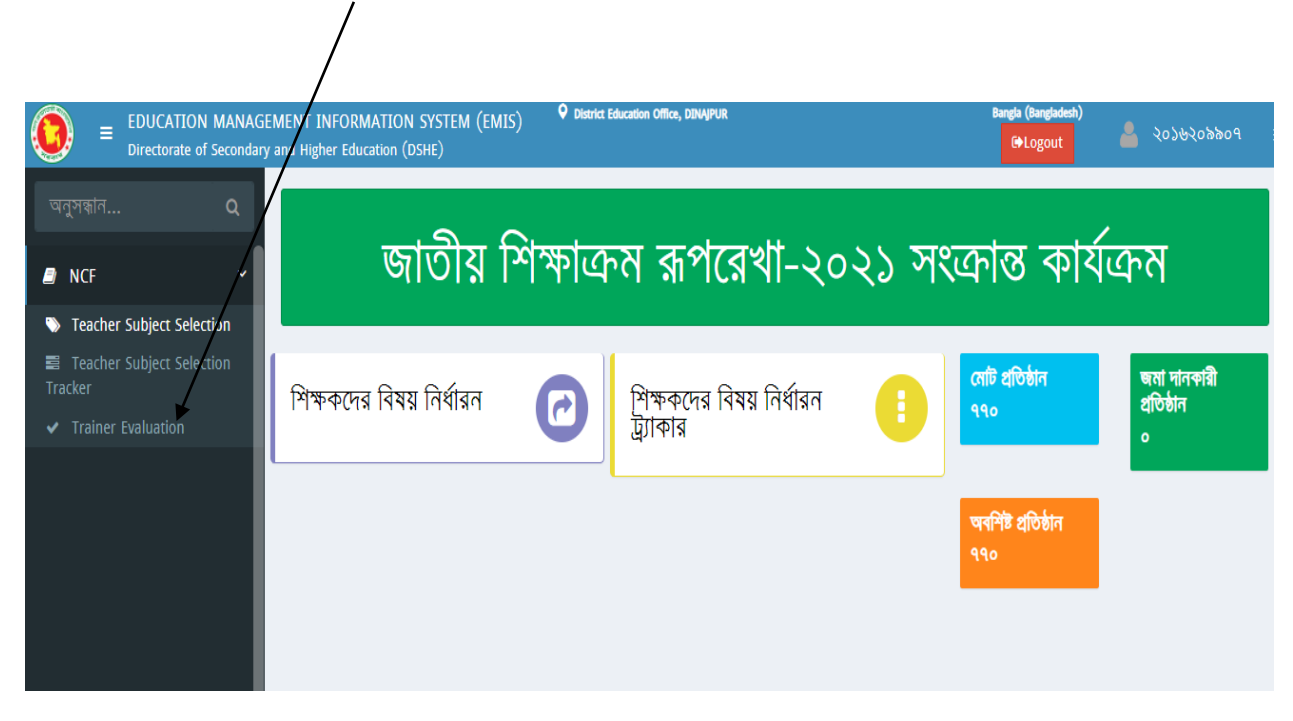

এখানে " $\Gamma$ rainer Evaluation" menu তে ক্লিক করতে হবে।

" $\operatorname{Trainer}$   $\operatorname{Evaluation}$ "  $\operatorname{menu}$  তে প্রবেশ করলে আবেদনকারীদের তালিকা প্রদর্শিত হবে।

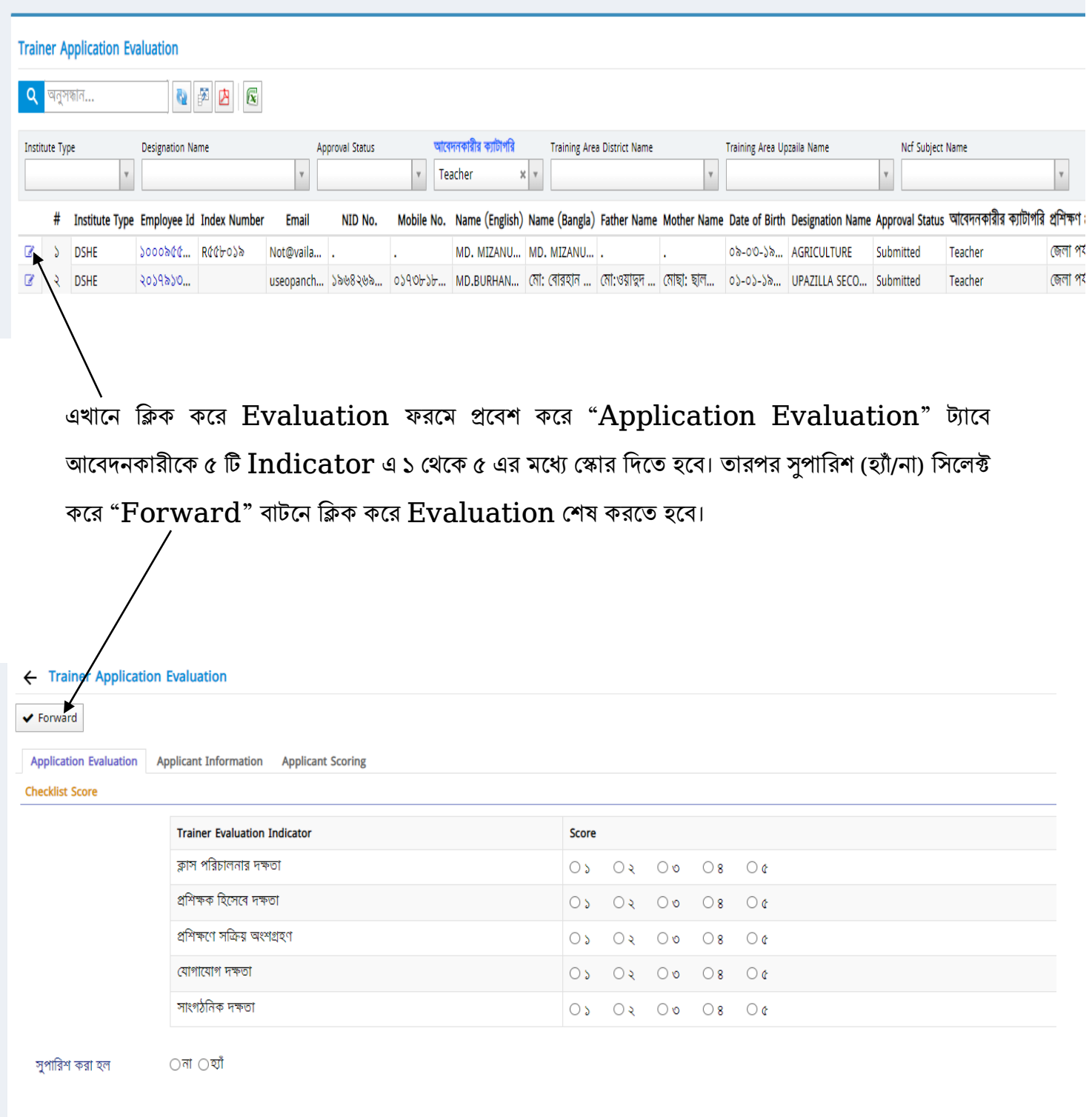

জেলা শিক্ষা কর্মকর্তা তাঁর জেলায় "শিক্ষক" ক্যাটেগরীর যে সকল আবেদনকারী "জেলা পর্যায়ের" বিভিন্ন বিষয়ের জন্য আবেদন করেছেন তাদের আবেদন অগ্রায়ণ করবেন।

উপজেলা শিক্ষা কর্মকর্তা তাঁর উপজেলায় "শিক্ষক" ক্যাটেগরীর যে সকল আবেদনকারী "উপজেলা পর্যায়ের" বিভিন্ন বিষয়ের জন্য আবেদন করেছেন তাদের আবেদন অগ্রায়ণ করবেন। "উপজেলা পর্যায়ের" আবেদনের নির্ধারিত সময়সীমার পরের দিন হতে আবেদন অগ্রায়ণ কার্যক্রম করা যাবে।

\* এ সংক্রান্ত কারিগরি সমস্যার ক্ষেত্রে জেলার সহকারি প্রোগ্রামার/ অঞ্চলের প্রোগ্রামারগণের সাথে যোগাযোগ করা যেতে পারে।

\* অন্যান্য নীতিগত বিষয়ের সমস্যার জন্য "ডিসেমিনেশন অব নিউ কারিকুলাম স্কিম" এর সাথে যোগাযোগ করার অনুরোধ করা হল।